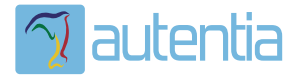

# ¿**Qué ofrece** Autentia Real Business Solutions S.L?

Somos su empresa de **Soporte a Desarrollo Informático**. Ese apoyo que siempre quiso tener...

**1. Desarrollo de componentes y proyectos a medida**

**2. Auditoría de código y recomendaciones de mejora**

**3. Arranque de proyectos basados en nuevas tecnologías**

- **1. Definición de frameworks corporativos.**
- **2. Transferencia de conocimiento de nuevas arquitecturas.**
- **3. Soporte al arranque de proyectos.**
- **4. Auditoría preventiva periódica de calidad.**
- **5. Revisión previa a la certificación de proyectos.**
- **6. Extensión de capacidad de equipos de calidad.**
- **7. Identificación de problemas en producción.**

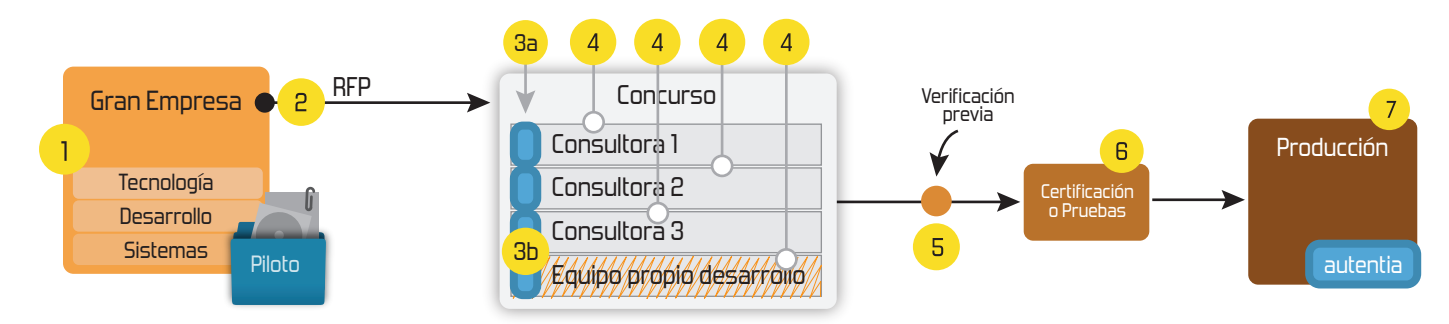

## **4. Cursos de formación** (impartidos por desarrolladores en activo)

**Gestor portales (Liferay) Gestor de contenidos (Alfresco) Aplicaciones híbridas Tareas programadas (Quartz) Gestor documental (Alfresco) Inversión de control (Spring) BPM (jBPM o Bonita) Generación de informes (JasperReport) ESB (Open ESB) Control de autenticación y acceso (Spring Security) UDDI Web Services Rest Services Social SSO SSO (Cas) Spring MVC, JSF-PrimeFaces /RichFaces, HTML5, CSS3, JavaScript-jQuery JPA-Hibernate, MyBatis Motor de búsqueda empresarial (Solr) ETL (Talend) Dirección de Proyectos Informáticos. Metodologías ágiles Patrones de diseño TDD**

### **Compartimos nuestro conociemiento en: www.adictosaltrabajo.com**

Para más información visítenos en:<br>www.autentia.com

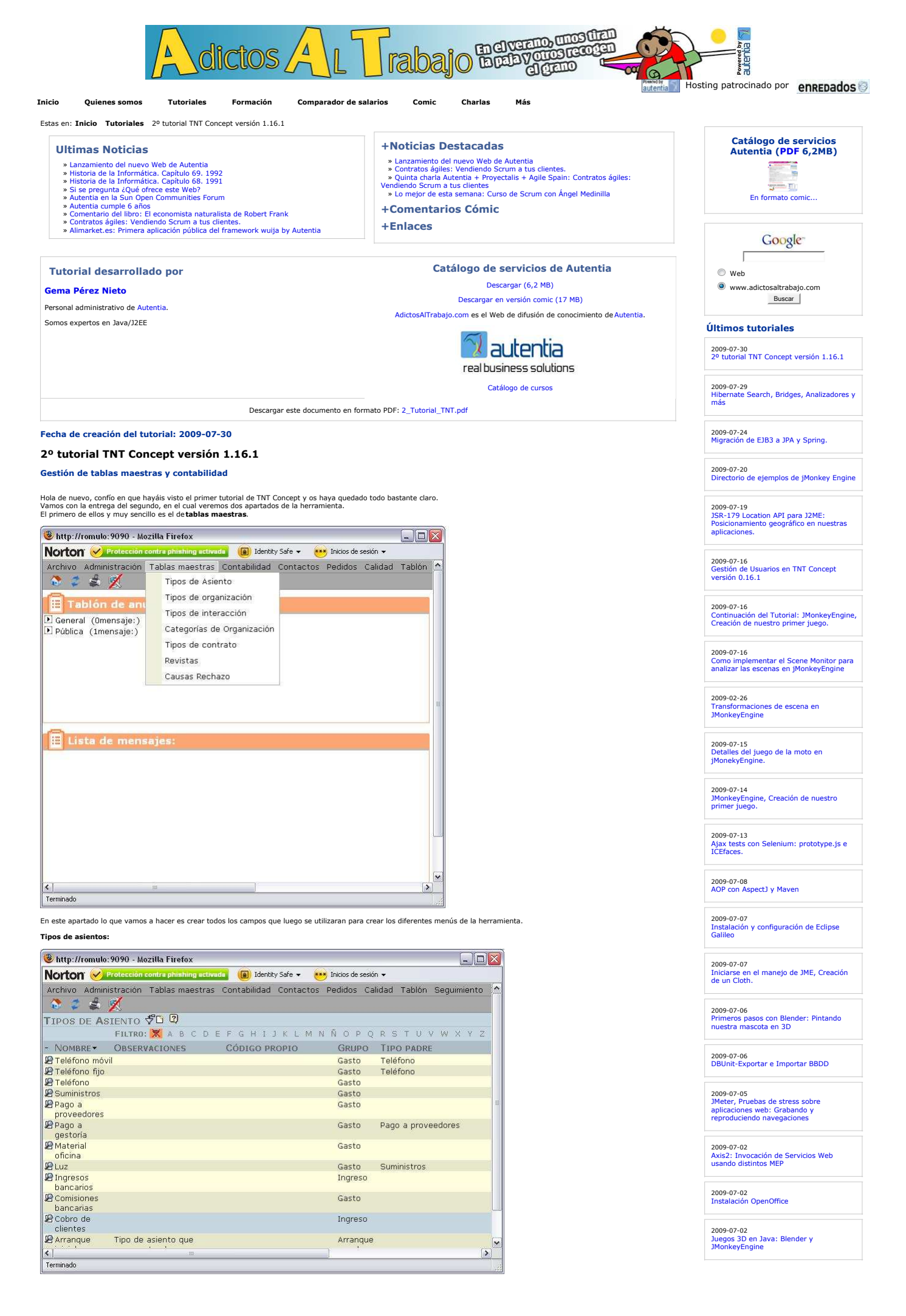

 $\overline{a}$ 

 $\overline{\phantom{0}}$ 

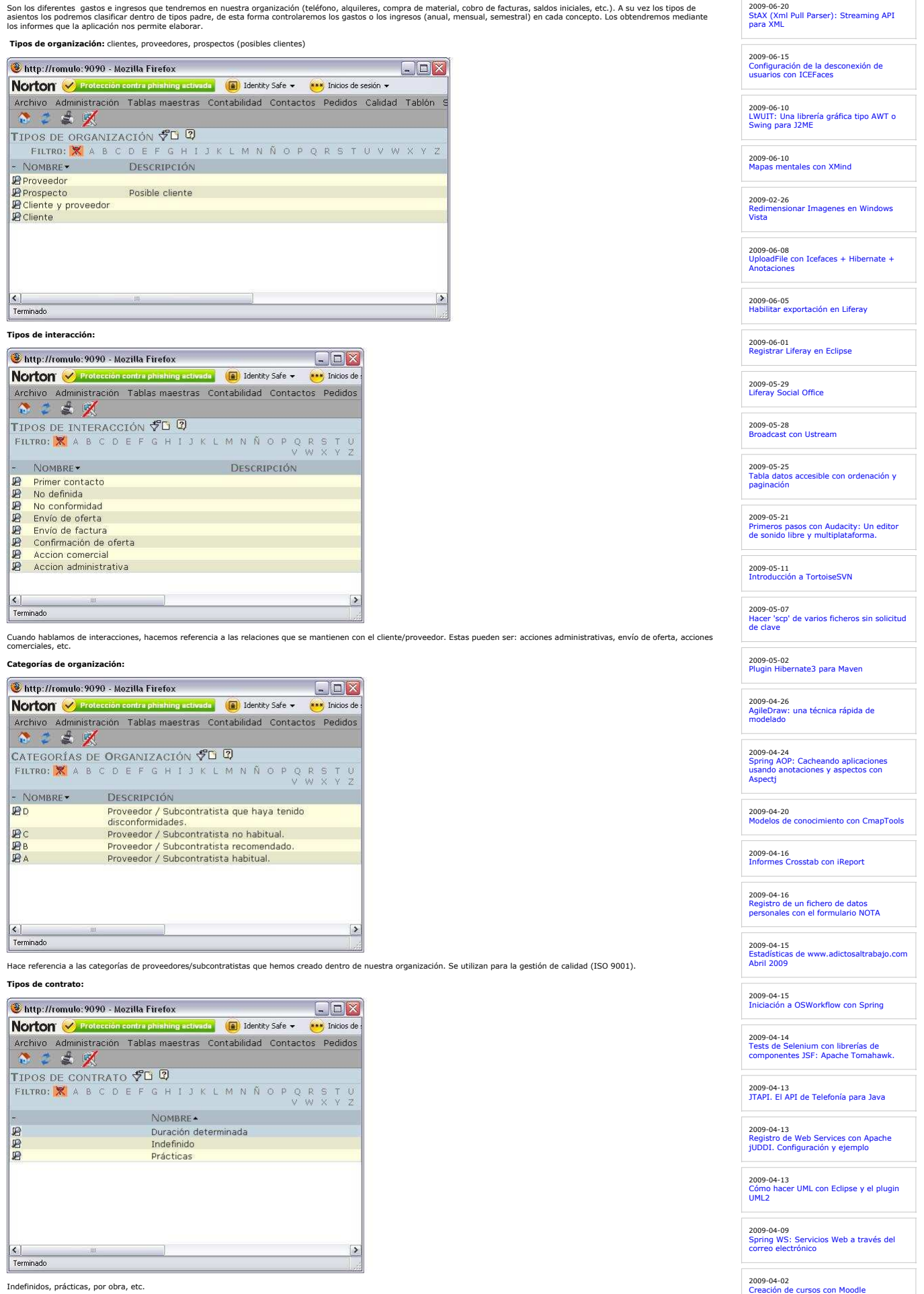

Indefinidos, prácticas, por obra, etc.

**Revistas:**

Revistas en las que salen publicados tutoriales, artículos o hacen referencia a nuestra empresa

2009-03-31 Integrar Liferay Portal 5.2.1 con Pentaho BI 2.0.0 sobre MySQL 5.1

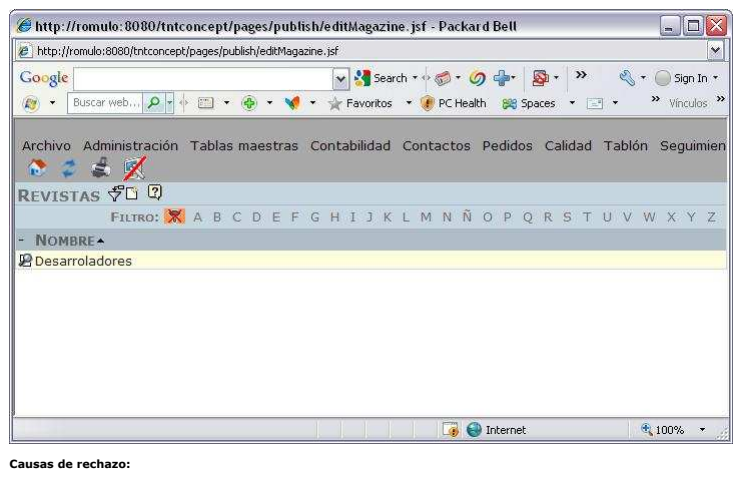

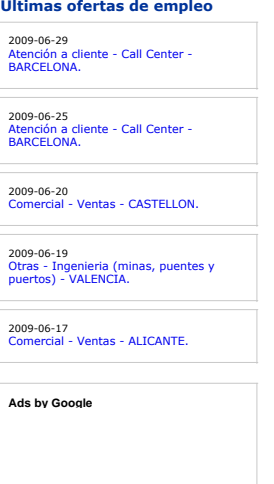

http://romulo:9090 - Mozilla Firefox  $\Box$ D $\Box$ Norton V Protección contra phishing activada (a) Identity Safe v (\*\*) Inicios de Archivo Administración Tablas maestras Contabilidad Contactos Pedidos ●こま以 CAUSAS RECHAZO VO Q **CAUSAS RECHAZO ŸLIU)**<br>FILTRO: <mark>X</mark>, A B C D E F G H I J K L M N Ñ O P Q R S T U TÍTULO Tecnología inadecuada<br>Sin respuesta 999999 Proyecto retrasado<br>Proyecto cancelado<br>Oferta cara  $\left| \begin{array}{c} \left| \cdot \right| \ \hline \end{array} \right|$  Terminado  $\rightarrow$ 

El porque de los rechazos de las ofertas (por disconformidad con ella, por que es cara, retraso del proyecto, etc) El segundo menú que vamos a ver y que es uno de los más importantes de TNT Concept, es el de **Contabilidad**.

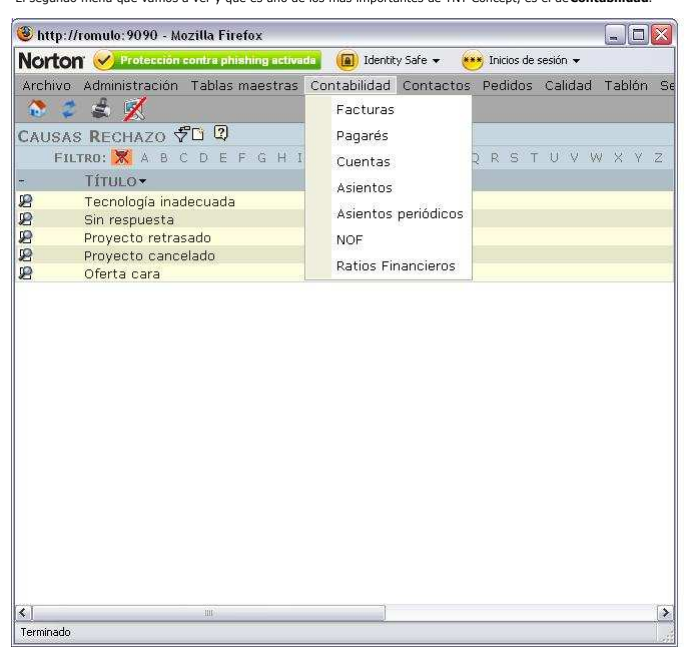

En el primer apartado del desplegable figuran las facturas. Crearemos las facturas tanto recibidas como emitidas.

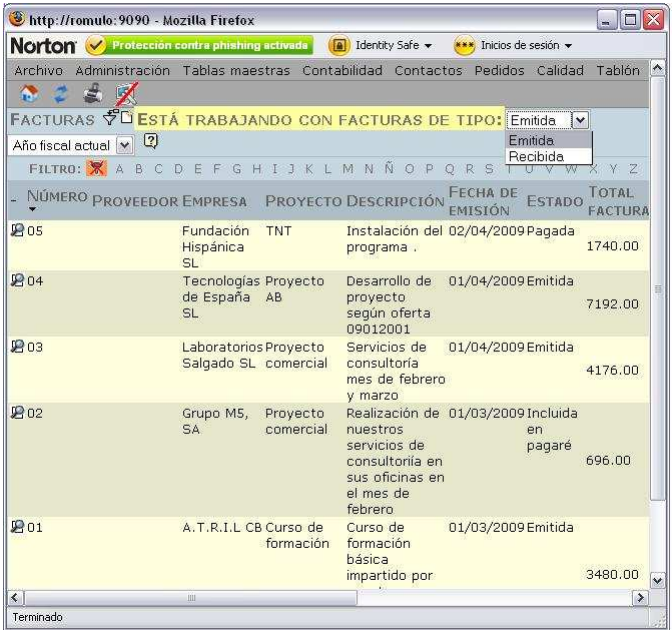

Para la creación de una factura tendremos que contabilizar los distos que nos figura física (nº de factura, fecha, proveedor/cliente, concepto, importe y fechas).<br>Si disponemos de la factura en formato electrónico también

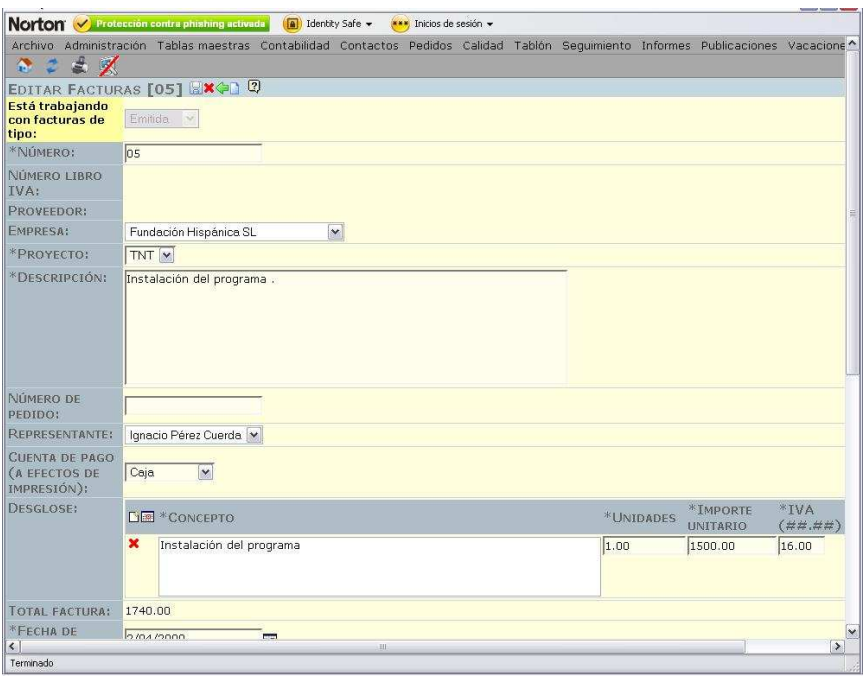

Si tenemos contabilizado el asiento, es decir hemos anotado el pago/cobro de la factura, lo podemos asociar a dicha factura. De esta forma sabremos si una factura está<br>pagada/cobrada, la fecha y el banco por el que se ha h

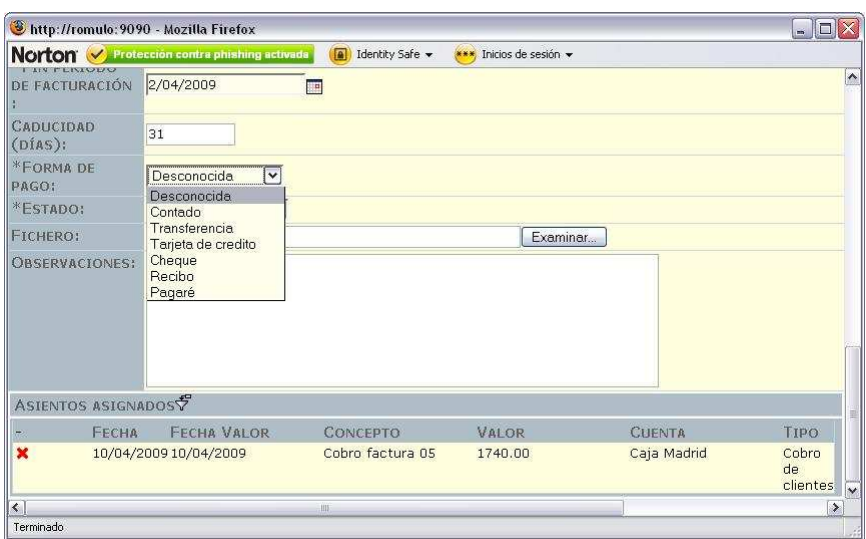

(Como veis en la pantalla anterior, también se indica dentro de las facturas, la forma de pago). Si a una factura la indicamos que su forma de pago es mediante pagaré, esta no nos<br>figurará como impagada en el informe perti

Los **pagarés** también los tenemos controlados dentro de la herramienta, anotaremos tanto los recibidos como los emitidos,

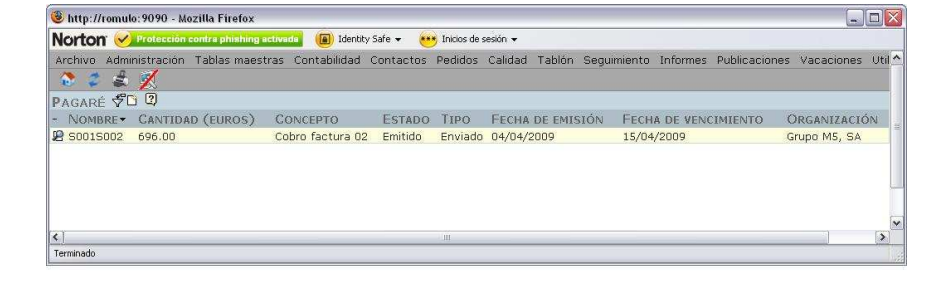

#### Las **cuentas**, indicaremos los datos bancarios de las cuentas con las que la empresa trabaja (cuentas corrientes, de crédito, fondos etc.)

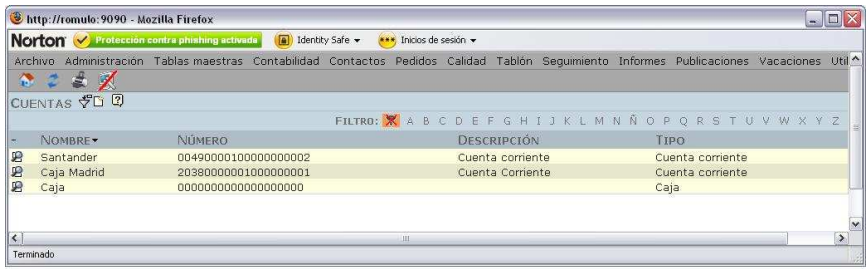

En el apartado de **asientos**, contabilizaremos todos lo movimientos bancarios (cobro y pago de facturas)

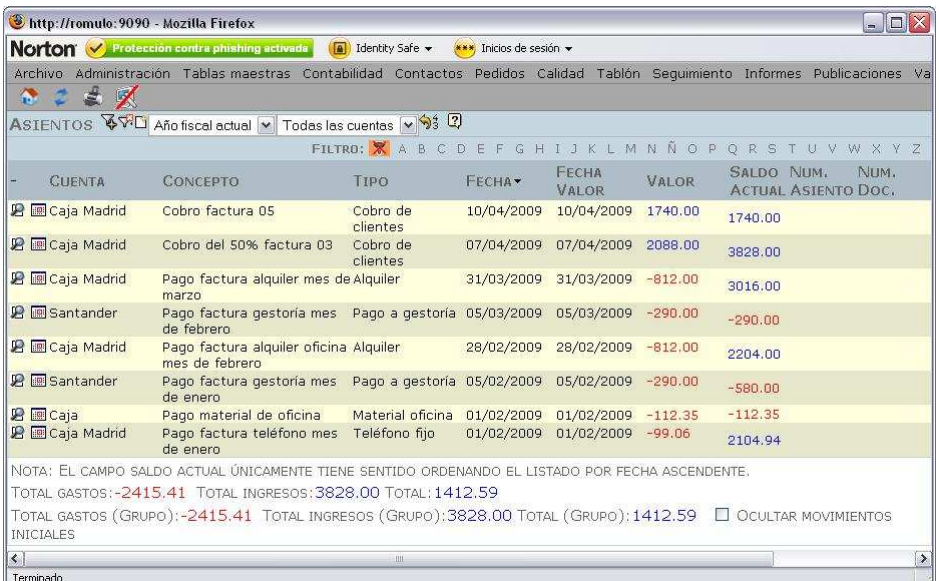

Todos aquellos asientos que tengamos de una forma habitual, como pueden ser el pago de la luz, de los alquileres, de la telefonía se pueden crear automáticamente desde esta pantalla,<br>marcando el icono y nos aparece dire

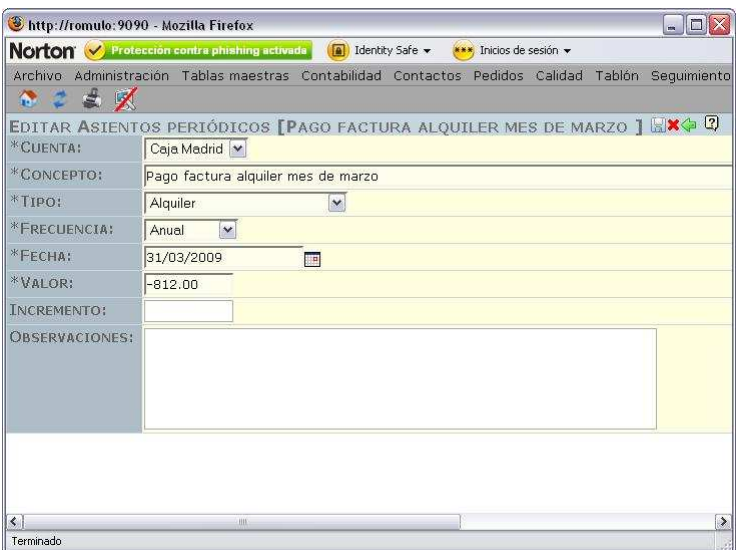

Otra forma de crearlos es desde el campo de "asientos periódicos", dentro de contabilidad, mostrándose esta misma pantalla.

Como contaba en el primer tutorial, una de las funciones de TNT Concept, es saber el pago trimestral de IVA. Pues bien, es desde este campo donde lo podremos obtener, primero con<br>las facturas emitidas y filtrando por fech

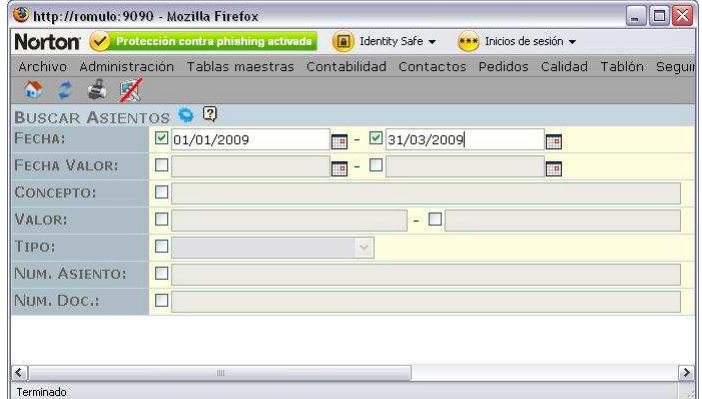

Aparte de filtrar por fechas para ver el IVA que tenemos que pagar, podemos utilizar el filtro para restringir la búsqueda de asientos, por valores, por tipos, conceptos, etc, depende de lo que en ese momento busquemos.

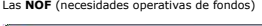

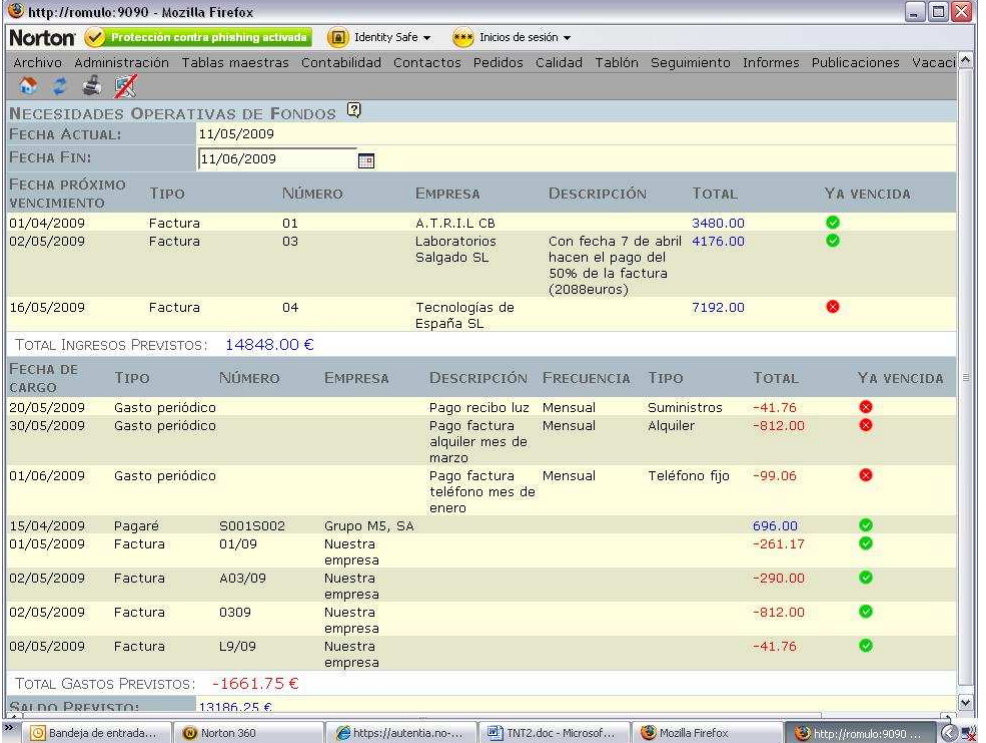

En este campo se nos muestran siempre entre dos fechas desterminadas los ingresos que supuestamente vannos a tener (siempre hay clientes que se retrasan en el pago, pero contamos<br>De esta forma y como tambíen indicaba en el

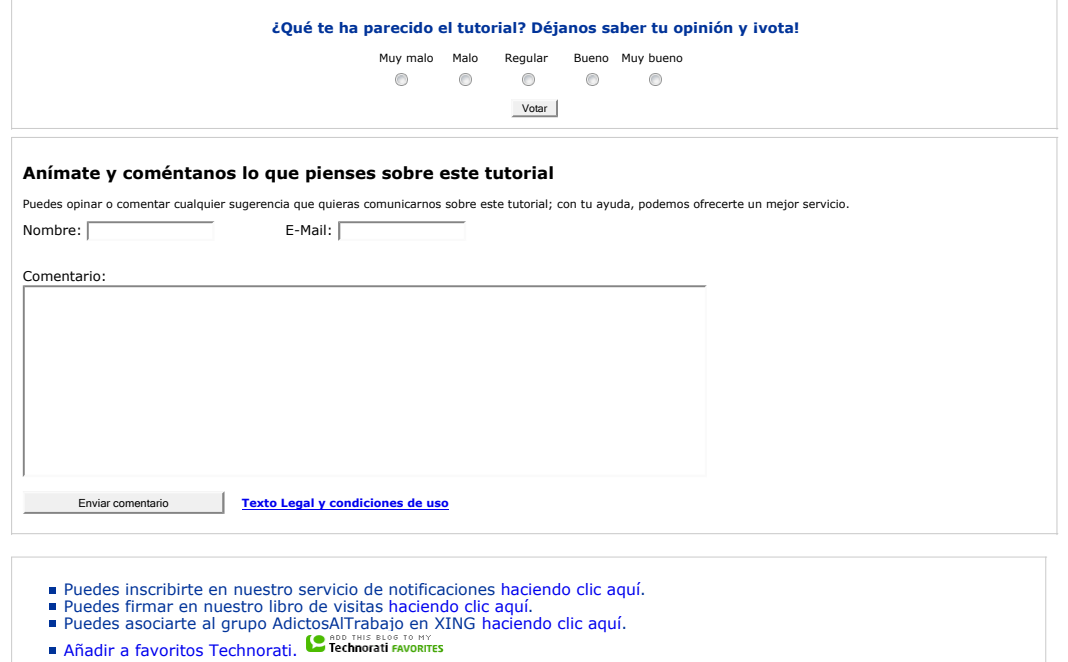

Esta obra está licenciada bajo licencia Creative Commons de Reconocimiento-No comercial-Sin obras derivadas 2.5

## **Recuerda** Autentia te regala la mayoría del conocimiento aquí compartido (Ver todos los tutoriales). Somos expertos en: J2EE, Struts, JSF, C++, OOP, UML, UP, Patrones de diseño ... y muchas otras cosas. **¿Nos vas a tener en cuenta cuando necesites consultoría o formación en tu empresa?, ¿Vas a ser tan generoso con nosotros como lo tratamos de ser con vosotros? Somos pocos, somos buenos, estamos motivados y nos gusta lo que hacemos ...** Autentia = Soporte a Desarrollo & Formación. info@autentia.com Gestión de contenidos

#### **Tutoriales recomendados Nombre Resumen Fecha Visitas Valoración Votos Pdf** Gestión de Usuarios en TNT Concept versión 0.16.1 Tutorial sobre el uso de TNT Concept versión 0.16.1 2009-07-16 264 Muy bueno <sup>3</sup> Publicar una nueva release en SourceForge.net mediante SFTP, WebDav o rsync sobre SSH SourceForge.net ha actualizado la manera de subir ficheros para generar releases. SFTP, 2008-07-05 - 1756 - Muy bueno - 3<br>Webdav y rsync sobre SSH están ahora disponibles. Creación de un proyecto en SourceForge.net Este tutorial nos muestra cómo darnos de alta y tener nuestra propia página de  $2008$ -02-28  $\,$  1545  $\,$  -  $\,$  -  $\,$  -  $\,$ Integracion de Sourceforge y Bugzilla En este tutorial se va a explicar como lograr la integracion entre sourceforge y bugzilla 2007-07-19 2315 Muy bueno 1 OpenRules En este turorial se va a hacer una primera aproximación a OpenRules relacionado con sistemas de permisos 2007-06-13 2183 - - Versión 0.4 de TNTConcept Este documento nos enseñará las mejoras introducidas en la nueva versión de nuestra herramienta TNTConcept. 2007-06-05 2182 Regular <sup>1</sup> Publicación de una nueva release en SourceForge.Net En este tutorial vamos a compartir como se hace una nueva release (entrega) dentro del<br>sistema de gestión de proyectos de software libre www.sourceforge.net, aprovechando el 2007-04-27 1563<br>lanzamiento de la segunda B TNTConcept Beta 0.2 y anticipo de la siguiente Este documento hace referencia a la nueva versión Beta 0.2 de nuestra herramienta<br>gratuita TNTConcept. Se tratará de explicar aspectos técnicos y funcionales de las nuevas 2007-04-26 4291 - Regular - 2<br>operativas incluidas Videotutoriales con Wink Este tutorial nos va a guiar sobre un ejemplo de realización de un videotutorial con Wink.<br>Una herramienta OpenSource que nos ayuda a la generación de documentación 2007-02-21 3165 Bueno 1<br>multimedia

#### **Nota:**

Los tutoriales mostrados en este Web tienen como objetivo la difusión do encontentar en encontentarios de los tutores autores.<br>En algún caso se puede hacer referencia a marcas o nombres cuya propiedad y derechos es desus r